# **Novell ZENworks 11**

2011 年 1 月 5 日

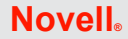

本 Readme 中包含的信息与 Novell ZENworks 11 相关, 该产品可提供对 Linux 及 Windows 服 务器和工作站的全面管理。

- 第 1 节 " [安装或升级之前](#page-0-0) " (第 1 页)
- 第 2 节 " [已知操作问题](#page-2-0) " (第 3 页)
- 第 3 节 " [法律声明](#page-20-0) " (第 21 页)

# <span id="page-0-0"></span>**1** 安装或升级之前

开始安装或升级到 ZENworks 11 之前, 请查看以下各节中的信息:

- 第 1.1 节 " [新功能](#page-0-1) " (第 1 页)
- 第 1.2 节 " [支持平台和安装指导](#page-0-2) " (第 1 页)
- 第 1.3 节 " [升级先决条件和指导](#page-0-3) " (第 1 页)
- 第 1.4 节 " [其他产品文档](#page-0-4) " (第 1 页)
- 第 1.5 节 " [安装问题](#page-1-0) " (第 2 页)

本产品中包含一些 Novell 支持可能会用来诊断或修正问题的实用程序,本文档中未加以说 明。

### <span id="page-0-1"></span>**1.1** 新功能

有关 ZENworks 11 中的新功能或增强功能的详细信息,请参见 《[Novell ZENworks 11](http://www.novell.com/documentation/zenworks11/zen11_upgrade/data/bookinfo.html) 升级 [指南》](http://www.novell.com/documentation/zenworks11/zen11_upgrade/data/bookinfo.html) (http://www.novell.com/documentation/zenworks11/zen11\_upgrade/data/bookinfo.html) 中 的"新功能"(http://www.novell.com/documentation/zenworks11/zen11\_upgrade/data/ brqd5bv.html) 一节。

## <span id="page-0-2"></span>**1.2** 支持平台和安装指导

请参见 《[Novell ZENworks 11](http://www.novell.com/documentation/zenworks11/) 安装指南》 (http://www.novell.com/documentation/zenworks11/)。

## <span id="page-0-3"></span>**1.3** 升级先决条件和指导

有关将主服务器、从属服务器和受管设备升级到 ZENworks 11 的先决条件和相关指导的详 细信息,请参见 《[Novell ZENworks 11](http://www.novell.com/documentation/zenworks11/zen11_upgrade/data/bookinfo.html) 升级指南》 (http://www.novell.com/documentation/ zenworks11/zen11\_upgrade/data/bookinfo.html)。

## <span id="page-0-4"></span>**1.4** 其他产品文档

本 Readme 列出了 ZENworks 11 独有的问题。

有关所有其他 ZENworks 11 文档,请参见 [Novell ZENworks 11](http://www.novell.com/documentation/zenworks11) 文档网站 (http:// www.novell.com/documentation/zenworks11)。

### <span id="page-1-0"></span>**1.5** 安装问题

本章节包含有关安装 ZENworks 11 时可能发生的问题的信息。

- 必须修复部分 ZENworks 分区,才能将其与 [Configuration Management](#page-1-1) 配合使用 (第 2 [页\)](#page-1-1)
- [时间同步导致无效证书错误 \(第](#page-1-2) 2 页)
- ◆ 在具有 MS SQL Server 或 Oracle 数据库的 Linux [服务器上进行命令行安装时失败\(第](#page-2-1) 3 [页\)](#page-2-1)
- ◆ 如果服务器上只安装了 [ZENworks Asset Management](#page-2-2),系统可能会提示您重引导 ZENworks [服务器两次 \(第](#page-2-2) 3 页)
- [服务器或代理安装需要较长时间才能完成 \(第](#page-2-3) 3 页)
- 无法以启用 SSL [的用户来源中配置的用户安装主服务器 \(第](#page-2-4) 3 页)

#### <span id="page-1-1"></span>**1.5.1** 必须修复部分 **ZENworks** 分区,才能将其与 **Configuration Management** 配合使用

如果您的环境运行的是 Novell ZENworks Linux Management - Dell 版本,并且您在客户端上 创建了 ZENworks 分区,则在引导分区以将客户端更新到 ZENworks 11 Configuration Management 时, 该分区将不再工作, 更新也会失败。

解决方案: 于环境中安装 ZENworks 11 Configuration Management 之前,先建立脚本式映像 任务,强制所有 ZENworks 分区都运行该任务,以便更新为 Configuration Management。

创建以下脚本修复 initrd 资源文件中的 /etc/ZUpudate.sig 文件:

```
export PATH=/sbin:/usr/sbin:/bin:/usr/bin:/lbin
mount $ZENDEVICE /mnt/harddisk
cp /mnt/harddisk/boot/loader/initrd /initrd.gz
#make a backup of initrd
cp /mnt/harddisk/boot/loader/initrd /mnt/harddisk/boot/loader/initrd.sav
gunzip /initrd.gz
mount -o loop /initrd /mnt/cdrom
cp /mnt/cdrom/etc/ZUpdate.sig /
dos2unix /ZUpdate.sig
cp /ZUpdate.sig /mnt/cdrom/etc
umount /mnt/cdrom
gzip -v9c /initrd > /mnt/harddisk/boot/loader/initrd
umount /mnt/harddisk
```
#### <span id="page-1-2"></span>**1.5.2** 时间同步导致无效证书错误

在安装 ZENworks 服务之前, 如果网络上的时间不同步, 可能会出现无效证书错误, 这是因 为证书中有未来日期而被视为无效。

解决方案: 在安装 ZENworks 服务之前,确保网络上的时间同步,并确保 ZENworks 后端服 务器的时间也保持同步。

#### <span id="page-2-1"></span>**1.5.3** 在具有 **MS SQL Server** 或 **Oracle** 数据库的 **Linux** 服务器上进行命令行安装时失败

在 Linux 服务器上使用命令行方式安装 ZENworks 11 时, 如果选择创建 MS SQL Server 或 Oracle 数据库, 随后指定一个现有的数据库用户名, 则安装最终会失败。

解决方案:创建数据库时指定新的数据库用户名。

#### <span id="page-2-2"></span>**1.5.4** 如果服务器上只安装了 **ZENworks Asset Management**,系统可能会提示您重引导 **ZENworks** 服务器两次

安装程序会在完成 ZENworks Asset Management 的安装后,提示您进行第一次重引导。服务 器会提示您再次重引导,以去除安装 ZENworks Asset Management 过程中所安装的任何其他 包。

解决方案: 无

#### <span id="page-2-3"></span>**1.5.5** 服务器或代理安装需要较长时间才能完成

在虚拟机上安装 ZENworks 服务器或 ZENworks Adaptive Agent 时,安装时间会比正常情况 下长很多,并且可能会挂起。这可能是由于 VM 操作系统与创建 VM 时指定的操作系统不 匹配而造成的。例如,创建 VM 时选择的虚拟机操作系统是 Windows Vista,但实际的虚拟 机操作系统却是 Windows 7。

解决方案: 等待足够的时间来完成安装 (最多 4 小时)。

解决方案:将超级管理程序软件升级到包含与 VM 操作系统匹配的虚拟机操作系统的版本。 例如, 低于 7.0 的 VMware Workstation 版本或早于 ESXi 4.0.0 (内部版本 208167) 的 ESX/ ESXi 版本本身并不支持 Windows 7 和 Windows Server 2008 R2 (x64)。

#### <span id="page-2-4"></span>**1.5.6** 无法以启用 **SSL** 的用户来源中配置的用户安装主服务器

尝试使用用户来源中创建的管理员用户添加其他主服务器时,安装日志文件会显示以下讯 息:

```
<Message><MessageID><![CDATA[0000]]></
MessageID><MessageString><![CDATA[ConfigureAction failed!: 
com.novell.zenworks.datamodel.exceptions.InternalDataModelException:com.novel
l.zenworks.datamodel.exceptions.UntrustedCertificateException:com.novell.zenw
orks.datamodel.exceptions.UntrustedCertificateException:javax.naming.Communic
ationException: simple bind failed:<server:port> [Root exception 
isjavax.net.ssl.SSLHandshakeException: 
java.security.cert.CertificateException:No trusted certificate found]
```
解决方案:必须使用 ZENworks 11 中创建的管理员用户。启用 SSL 的用户来源中配置的用 户可能无法在区域中添加额外的主服务器。

有关创建用户的详细信息,请参见 《ZENworks 11 [系统管理参考手册》](http://www.novell.com/documentation/beta/zenworks11/zen11_system_admin/data/bookinfo.html) (http:// www.novell.com/documentation/beta/zenworks11/zen11\_system\_admin/data/bookinfo.html)。

# <span id="page-2-0"></span>**2** 已知操作问题

本章节包含有关使用 ZENworks 11 时可能发生的 ZENworks 11 问题的信息:

- 第 2.1 节 " [一般问题](#page-3-0) " (第 4 页)
- 第 2.2 节 " [资产管理](#page-4-0) " (第 5 页)
- ◆ 第2.3 节 ["AdminStudio"](#page-4-1) (第5页)
- 第 2.4 节 " [分发包](#page-5-0) " (第 6 页)
- ◆ 第 2.5 节 ["Endpoint Security Management"](#page-5-1) (第 6 页)
- 第 2.6 节 "Intel [主动管理技术](#page-7-0) " (第 8 页)
- ◆ 第 2.7 节 "Linux [软件包管理](#page-8-0) " (第 9 页)
- 第 2.8 节 " [位置](#page-9-0) " (第 10 页)
- 第 2.9 节 " [登录](#page-9-1) " (第 10 页)
- 第 [2.10](#page-10-0) 节 " 迁移 " (第 11 页)
- 第 2.11 节 " [增补程序管理](#page-10-1) " (第 11 页)
- ◆ 第 2.12 节 " [个人配置迁移](#page-11-0) " (第 12 页)
- 第 [2.13](#page-11-1) 节 " 策略 " (第 12 页)
- 第 2.14 节 " [远程管理](#page-12-0) " (第 13 页)
- 第 [2.15](#page-13-0) 节 " 报告 " (第 14 页)
- 第 2.16 节 " [从属设备](#page-18-0) " (第 19 页)
- ◆ 第 2.17 节 ["ZENworks Adaptive Agent"](#page-19-0) (第 20 页)
- 第 2.18 节 ["ZENworks](#page-19-1) 控制中心 " (第 20 页)
- 第 2.19 节 ["Zman"](#page-20-1) (第 21 页)

### <span id="page-3-0"></span>**2.1** 一般问题

本章节包含有关使用 ZENworks 11 时可能发生的一般问题的信息。

- [选择工具栏上的应用程序的键盘支持无法正常工作 \(第](#page-3-1) 4 页)
- ZENworks [设置可能无法立即应用到设备 \(第](#page-3-2) 4 页)
- 在 ZENworks [控制中心的多个会话中同时执行操作可能会导致异常发生 \(第](#page-4-2) 5 页)

#### <span id="page-3-1"></span>**2.1.1** 选择工具栏上的应用程序的键盘支持无法正常工作

默认情况下, Windows 不支持通过键盘操作工具栏。

解决方案: 在 Windows 中启用辅助功能选项,并使用" 辅助功能向导 " 启用鼠标键设置。 然后便可通过数字键盘控制鼠标功能。

#### <span id="page-3-2"></span>**2.1.2 ZENworks** 设置可能无法立即应用到设备

使用 ZENworks 控制中心或 zman 命令在区域、设备文件夹或单个设备级别配置的设置可能 要在大约 10 分钟后才会应用到设备。

解决方案:如果要在配置设置后将其立即应用到设备,请在已配置设置的每个受管设备上手 动运行以下命令:

zac ref bypasscache

#### <span id="page-4-2"></span>**2.1.3** 在 **ZENworks** 控制中心的多个会话中同时执行操作可能会导致异常发生

如果在多个浏览器中打开 ZENworks 控制中心,您选择在其中一个浏览器中对某个对象执行 操作,与此同时,另一个浏览器中正在修改或访问该对象,就可能会发生异常。

例如,如果在 ZENworks 控制中心的一个会话中更新对象,而此时 ZENworks 控制中心的另 一个会话中已删除该对象。

解决方案:无。

### <span id="page-4-0"></span>**2.2** 资产管理

本章节包含有关使用资产管理时可能发生的问题的信息。

 将 [ZENworks 7.5 Asset Management](#page-4-3) 对象迁移至连接到 Oracle 数据库的 ZENworks 11 [Configuration Management](#page-4-3) 时失败 (第 5 页)

#### <span id="page-4-3"></span>**2.2.1** 将 **ZENworks 7.5 Asset Management** 对象迁移至连接到 **Oracle** 数据库的 **ZENworks 11 Configuration Management** 时失败

如果 ZENworks Asset Management 7.5 区域连接到 Oracle 数据库, 而 Oracle 客户端版本为 10.2.0.*x*,则将 ZENworks Asset Management 7.5 对象迁移至 ZENworks 11 Asset Management 会失败,发生鉴定错误。

解决方案: 在迁移对象之前执行以下操作之一:

- 将 Oracle 10.2.0.*x* 客户端升级到 Oracle 11.2.0。
- 将 Oracle 10.2.0.*x* 客户端降级到 Oracle 10.1.0.2。

有关详细信息,请参见 [TID 7006490](http://www.novell.com/support/) (http://www.novell.com/support/)。

### <span id="page-4-1"></span>**2.3 AdminStudio**

本章节包含有关使用 AdminStudio 9.5 标准版时可能发生的问题的信息。

无法使用 AdminStudio [分发向导更新现有分发包 \(第](#page-4-4) 5 页)

#### <span id="page-4-4"></span>**2.3.1** 无法使用 **AdminStudio** 分发向导更新现有分发包

在适用于 ZENworks Configuration Management 的 AdminStudio 分发向导的 " 分发包创建 " 页 中,如果选择*使用这些 Windows Installer 包文件更新现有分发包*选项,则 ZENworks 服务器 上的现有分发包不会在分发包树中列出。因此,您将无法继续执行该向导。有关更多信息, 请参见 Novell [支持知识库](http://support.novell.com) (http://support.novell.com) 中的 TID 7005162。

解决方案: 无。

## <span id="page-5-0"></span>**2.4** 分发包

本章节包含有关在 ZENworks Configuration Management 中使用分发包时可能发生的问题的 信息。

- ◆ 在 ZENworks [控制中心内禁用或启用分发包后,分发包页面不会立即反映该更改\(第](#page-5-2) 6 [页\)](#page-5-2)
- [分发包的内容复制设置对分发包的沙箱版本和旧版本无效 \(第](#page-5-3) 6 页)

#### <span id="page-5-2"></span>**2.4.1** 在 **ZENworks** 控制中心内禁用或启用分发包后,分发包页面不会立即反映该更改

如果使用 ZENworks 控制中心禁用或启用最近打开过的分发包,该更改不会立即在分发包页 面上反映出来。

解决方案: 在 ZENworks 控制中心内刷新分发包页面以反映该更改。

#### <span id="page-5-3"></span>**2.4.2** 分发包的内容复制设置对分发包的沙箱版本和旧版本无效

分发包的内容复制设置仅会应用于分发包的发布版本。不过,在文件夹级别或区域级别 (按此顺序),分发包的沙箱版本和旧版本可以应用这些设置。

解决方案: 要让分发包的所有版本都拥有相同的内容复制设置, 请执行以下操作之一:

- 覆盖文件夹或区域级别的设置。不过,这会影响文件夹或区域中的所有分发包。
- 将分发包移到某个文件夹,然后在该文件夹级别覆盖设置。不过,这会影响该文件夹中 的所有分发包。

### <span id="page-5-1"></span>**2.5 Endpoint Security Management**

本章节包含有关使用 ZENworks Endpoint Security Management 时可能发生的问题的信息。

- [端点安全性代理不支持用户指派的策略用于快速用户切换 \(第](#page-5-4) 6 页)
- VM [操作系统在关闭时崩溃 \(第](#page-5-5) 6 页)
- [强制进行端点安全性区域设置的立即更新 \(第](#page-6-0) 7 页)
- 将文件复制到 RSD [口令加密文件夹时系统挂起 \(第](#page-6-1) 7 页)
- ◆ [未输入解密口令时访问](#page-6-2) RSD 遭拒 (第 7 页)
- 在 Windows 7 64 [位设备上创建诊断包时偶尔会发生崩溃 \(第](#page-6-3) 7 页)
- 基于路径的 Windows [防火墙例外不起作用 \(第](#page-6-4) 7 页)

#### <span id="page-5-4"></span>**2.5.1** 端点安全性代理不支持用户指派的策略用于快速用户切换

端点安全性代理不支持对使用快速用户切换 (即用户帐户之间的切换无需退出应用程序和 注销)的设备应用用户指派的安全性策略。

解决方案: 在需要快速用户切换的环境中, 将安全性策略指派给设备,而不是用户。

#### <span id="page-5-5"></span>**2.5.2 VM** 操作系统在关闭时崩溃

在 Windows XP 或 Windows 7 等 VM 客户端操作系统上运行端点安全性代理时, VM 操作系 统可能会在手动关闭时崩溃。

解决方案: 无。

#### <span id="page-6-0"></span>**2.5.3** 强制进行端点安全性区域设置的立即更新

默认情况下,管理区域设置会在 ZENworks 服务器上超速缓存,该超速缓存每 10 分钟更新 一次。因此,如果对区域设置进行更改,在下次超速缓存更新 (可能长达 10 分钟之久)之 前设备都不会收到该更改。

对于 ZENworks Endpoint Security Management, 以下项目会储存为区域设置:

- 位置和网络环境设置
- 区域安全性策略
- 有效的策略报告设置
- 数据加密密钥

如果更改上述任一设置并要将其立即应用于设备,则必须在设备上使用 zac 命令行实用程 序,以跳过 ZENworks 服务器超速缓存并检索新设置。要执行此操作,请在设备上运行以下 命令:

zac ref general bypasscache

#### <span id="page-6-1"></span>**2.5.4** 将文件复制到 **RSD** 口令加密文件夹时系统挂起

将文件复制到可卸储存设备 (RSD) 上的口令加密文件夹时,如果在 " 口令加密 " 对话框中输 入加密口令之前通过 " 复制 " 对话框取消复制,则复制进程会停止响应,并且设备显示为挂 起状态。

解决方案: 使用"口令加密"对话框中的*取消*按钮而不是通过"复制"对话框来取消复制。

#### <span id="page-6-2"></span>**2.5.5** 未输入解密口令时访问 **RSD** 遭拒

如果应用于设备的数据解密策略配置为需要解密口令,则解密口令对安全庇护文件夹和可卸 储存设备都适用。必须先输入该口令才能使用安全庇护或可卸储存设备。

Windows 启动时会显示解密口令提示。如果用户在输入解密口令之前插入 USB 设备, 然后 尝试访问该设备,则访问将遭到拒绝。只有在用户输入解密口令后,此设备才可访问。

#### <span id="page-6-3"></span>**2.5.6** 在 **Windows 7 64** 位设备上创建诊断包时偶尔会发生崩溃

在 Windows 7 64 位设备上首次创建诊断包时, Windows 有时会崩溃。这种崩溃是偶尔的, 不会发生在所有计算机上。

解决方案:只有在首次创建诊断包时才会发生崩溃。重引导计算机,然后重新创建诊断包。

#### <span id="page-6-4"></span>**2.5.7** 基于路径的 **Windows** 防火墙例外不起作用

在 Windows XP/Vista/7 设备上实施数据加密策略后,Windows XP 和 Windows Vista 用户无法 通过 Windows 防火墙界面添加新的基于路径的 Windows 防火墙例外。实施数据加密策略之 前存在于 Windows XP/Vista/7 设备上的所有基于路径的例外都不再起作用。

解决方案:在 Windows XP 和 Windows Vista 上添加新的基于路径的例外:

**1** 在 Windows 注册表中找到以下注册表项:

HKEY\_LOCAL\_MACHINE\SYSTEM\CurrentControlSet\Services\Zesocc

- **2** 找到 ReparseExclusions 值。 这是预填了以下字符串的 REG\_MULTI\_SZ 值: \PROGRAM FILES\NOVELL\ZENWORKS\BIN\NZRWINVNC.EXE
- **3** 要添加其他应用程序,请双击 ReparseExclusions 值,然后在 " 数值数据 " 列表中指定应 用程序路径。

请不要在路径中包含驱动器盘符。该路径是相对于根目录的,如第 2 步中所示。

- **4** 重新启动计算机。
- **5** 通过 Windows 防火墙界面添加应用程序。

解决方案:让现有的基于路径的例外在 Windows XP/Vista/7 上起作用:

- **1** 在 Windows 注册表中找到以下注册表项: HKEY\_LOCAL\_MACHINE\SYSTEM\CurrentControlSet\Services\Zesocc
- **2** 找到 ReparseExclusions 值。 这是预填了以下字符串的 REG\_MULTI\_SZ 值: \PROGRAM FILES\NOVELL\ZENWORKS\BIN\NZRWINVNC.EXE
- **3** 要添加已在 Windows 防火墙中定义为例外的应用程序,请双击 ReparseExclusions 值, 并在 " 数值数据 " 列表中指定该应用程序的路径。 请不要在路径中包含驱动器盘符。该路径是相对于根目录的,如第 2 步中所示。
- **4** 重新启动计算机。

### <span id="page-7-0"></span>**2.6 Intel** 主动管理技术

本章节包含有关在 ZENworks Configuration Management 中使用 Intel AMT 时可能发生的问题 的信息。

- [即使输入正确的身份凭证,也无法发现](#page-7-1) Intel AMT 设备 (第 8 页)
- [无法通过搜索过滤器配置、取消配置、删除或搜索](#page-7-2) iAMT 设备 (第 8 页)

#### <span id="page-7-1"></span>**2.6.1** 即使输入正确的身份凭证,也无法发现 **Intel AMT** 设备

配置期间在 Intel AMT 设备上输入身份凭证时,有时无法发现该设备。

解决方案:要确保能够发现设备,请使用以下步骤重新配置设备:

- **1** 取消配置设备,然后禁用 " 远程配置 "。
- 2 保存更改, 然后重启动设备。
- 3 设备重启动后, 进入 BIOS 屏幕, 然后启用"远程配置"。
- **4** 输入身份凭证,然后配置设备。
- **5** 校验是否已发现设备。重复步骤 1 至步骤 5 重新配置设备,直到发现该设备。

#### <span id="page-7-2"></span>**2.6.2** 无法通过搜索过滤器配置、取消配置、删除或搜索 **iAMT** 设备

如果在通过搜索过滤器配置、取消配置、删除或搜索 iAMT 设备时重启动 Novell ZENworks Loader 服务, 设备会变为暂停状态。

解决方案:取消配置 Intel AMT 设备以将其去除:

- 1 在 "ZENworks 控制中心 " 中, 单击 *设备*。
- **2** 单击已发现。
- **3** 单击 *Intel AMT* 设备链接查看所有发现的 Intel AMT 设备。
- 4 选择要配置的 Intel AMT 设备, 然后单击*操作> 取消配置*。
- **5** 如果要在取消配置失败后删除 Intel AMT 设备,请选中取消配置失败时删除设备复选 框。
- **6** 单击确定。

如果要配置 Intel AMT 设备, 则必须对其进行设置。

有关如何配置 AMT 设备的详细信息,请参见 《[Novell ZENworks 11](http://www.novell.com/documentation/zenworks11/zen11_outofband_mgmt/data/bookinfo.html) 带外管理指南》 (http:// www.novell.com/documentation/zenworks11/zen11\_outofband\_mgmt/data/bookinfo.html)

### <span id="page-8-0"></span>**2.7 Linux** 软件包管理

本章节包含有关在 ZENworks Configuration Management 中使用 Linux 软件包管理时可能发生 的问题的信息。

- 无法通过 zac dup 命令将 OES 2 SP1 [受管设备升级到](#page-8-1) OES 2 SP2 (第 9 页)
- 受管设备上的 Linux 分发包和 Linux [增补程序分发包不支持终止操作集 \(第](#page-8-2) 9 页)
- 无法在 ZENworks [服务器上复制](#page-9-2) ZLM 订阅 (第 10 页)

#### <span id="page-8-1"></span>**2.7.1** 无法通过 **zac dup** 命令将 **OES 2 SP1** 受管设备升级到 **OES 2 SP2**

如果使用 zac dup 命令将 OES 2 SP1 受管设备升级到 OES 2 SP2, 升级会失败, 出现内存不足 异常。这是因为 ZENworks Adaptive Agent 使用默认的 128 MB JVM 内存进行升级,而该内 存无法处理大型分发包和软件包。

解决方案:在将 OES 2 SP1 受管设备升级到 OES 2 SP2 之前增加 JVM 内存的大小:

- **1** 在文本编辑器中打开 /etc/init.d/novell-zenworks-xplatzmd 文件。
- 2 在文件中搜索 PARAMS to JSVC 部分, 然后找到 EXTRA\_OPTS 变量。
- **3** 按以下格式在 EXTRA\_OPTS 变量开头添加 -Xms256m -Xmx256m:

```
EXTRA OPTS="-Xms256m -Xmx256m -
Djavax.xml.stream.XMLInputFactory=com.ctc.wstx.stax.WstxInputFactory -
Djavax.xml.stream.XMLOutputFactory=com.ctc.wstx.stax.WstxOutputFactory -
Djavax.xml.stream.XMLEventFactory=com.ctc.wstx.stax.WstxEventFactory -
Djava.rmi.server.hostname=127.0.0.1"
```
- **4** 保存 /etc/init.d/novell-zenworks-xplatzmd 文件。
- **5** 运行 /etc/init.d/novell-zenworks-xplatzmd restart 命令重启动 ZENworks Adaptive Agent。

#### <span id="page-8-2"></span>**2.7.2** 受管设备上的 **Linux** 分发包和 **Linux** 增补程序分发包不支持终止操作集

解决方案: 无。

#### <span id="page-9-2"></span>**2.7.3** 无法在 **ZENworks** 服务器上复制 **ZLM** 订阅

选择保留分发包 *GUID* 选项删除通过复制 ZLM 订阅创建的分发包之后,如果选择立即重新 复制 ZLM 订阅并选中保留分发包 *GUID* 选项,复制可能会失败。

解决方案:至少等待 15 分钟后再重新开始复制 ZLM 订阅。

## <span id="page-9-0"></span>**2.8** 位置

本章节包含有关在 ZENworks 11 中使用位置和网络环境时可能发生的问题的信息。

 ZENworks Server Service 启动之前, ZENworks [数据库必须已启动并正在运行 \(第](#page-9-3) 10 [页\)](#page-9-3)

#### <span id="page-9-3"></span>**2.8.1 ZENworks Server Service** 启动之前, **ZENworks** 数据库必须已启动并正在运行

ZENworks Server Service 启动之前, ZENworks 数据库必须已启动并正在运行,以便 ZENworks Location Web Service 能够获取数据库的有效服务参照。

## <span id="page-9-1"></span>**2.9** 登录

本章节包含有关在登录到 ZENworks 11 中的不同位置时可能发生的问题的信息。

◆ [如果在服务器名称中使用了不受支持的](#page-9-4) DNS 字符, 在 Internet Explorer 中将无法登录到 ["ZENworks](#page-9-4) 控制中心 " (第 10 页)

#### <span id="page-9-4"></span>**2.9.1** 如果在服务器名称中使用了不受支持的 **DNS** 字符,在 **Internet Explorer** 中将无法登 录到 **"ZENworks** 控制中心 **"**

Microsoft 安全性修复 (请参见 Microsoft 知识库文章 [312461](http://support.microsoft.com/default.aspx/kb/312461) (http://support.microsoft.com/ default.aspx/kb/312461)) 不允许在 DNS 名称中使用某些字符, 如果在服务器名称中使用这 些字符将不会返回 cookie。如果未返回 cookie, 将无法通过 HTML 请求保留状态信息, 用 户也就无法登录到 "ZENworks 控制中心 "。

在 Windows 中, DNS 名称允许使用的字符只有字母 (a-z)、数字和连字符。例如,您不能使 用下划线字符,但可以改为使用连字符。

使用 Mozilla Firefox 浏览器则不会存在这种问题,即使浏览器是在 Windows 上运行时也是如 此。

解决方案:

- 参照 IP 地址而不是 IP 地址的 DNS 名称。
- 参照服务器使用的 IP 地址的有效 DNS 名称。例如,如果您的服务器名称是 A\_Server.mycompany.com,而其 IP 地址的 DNS 注册可能是 Aserver.mycompany.com, 后者将可以正常工作。
- ◆ 如果只使用 Internet Explorer 来运行 "ZENworks 控制中心 ", 请勿在服务器名称中使用下 划线。

### <span id="page-10-0"></span>**2.10** 迁移

本章节包含有关迁移到 ZENworks Configuration Management 时可能发生的问题的信息。

无法在 Firefox 3.0.x [浏览器中查看迁移帮助文件 \(第](#page-10-2) 11 页)

#### <span id="page-10-2"></span>**2.10.1** 无法在 **Firefox 3.0.x** 浏览器中查看迁移帮助文件

如果在将 Firefox 3.0.x 设置为默认浏览器的设备上运行 ZENworks Configuration Management Migration Utility,单击帮助图标后不会显示帮助文件。

解决方案:在设备上将 Firefox 2.0 或 Internet Explorer 设置为默认浏览器。

### <span id="page-10-1"></span>**2.11** 增补程序管理

本章节包含有关使用 ZENworks 11 Patch Management 时可能发生的问题的信息。

- [对于某些增补程序,可能需要更新](#page-10-3) Windows Installer (第 11 页)
- [某些增补程序无法部署到](#page-10-4) SLES 11 SP1 上 (第 11 页)
- 在 ZENworks [控制中心内启用或禁用自定义增补程序失败,出现异常 \(第](#page-11-2) 12 页)

#### <span id="page-10-3"></span>**2.11.1** 对于某些增补程序,可能需要更新 **Windows Installer**

要部署某些 .NET 增补程序,可能需要安装最新的 Windows Installer。否则,您会在部署这 些增补程序时收到错误讯息。

解决方案:在部署 .NET 增补程序之前,先校验 Windows Installer 版本是否为先决条件。如 果为必要条件,请创建分发包,将最新的 Windows Installer (3.1 或更新版本)部署到系统。 可从 [Microsoft](http://www.microsoft.com/downloads/details.aspx?familyid=889482fc-5f56-4a38-b838-de776fd4138c&displaylang=en) (http://www.microsoft.com/downloads/details.aspx?familyid=889482fc-5f56-4a38 b838-de776fd4138c&displaylang=en) 获取 Windows Installer。

#### <span id="page-10-4"></span>**2.11.2** 某些增补程序无法部署到 **SLES 11 SP1** 上

增补程序管理无法在 SLES 11 SP1 上部署以下增补程序:

```
SLES 11 SP1 x86_64 的 Novell SUSE 2010::2473 libpng12-0 安全性更新
SLES 11 SP1 x86_64 的 Novell SUSE 2010::2570 内核安全性更新
SLES 11 SP1 x86_64 的 Novell SUSE 2010::2598 libsnmp15 推荐更新
SLES 11 SP1 x86_64 的 Novell SUSE 2010::2609 MozillaFirefox 安全性更新
SLES 11 SP1 x86_64 的 Novell SUSE 2010::2647 popt 安全性更新
SLES 11 SP1 x86_64 的 Novell SUSE 2010::2764 内核安全性更新
SLES 11 SP1 x86_64 的 Novell SUSE 2010::2781 MozillaFirefox 安全性更新
SLES 11 SP1 x86_64 的 Novell SUSE 2010::2822 gpg2 安全性更新
SLES 11 SP1 x86_64 的 Novell SUSE 2010::2919 freetype2 安全性更新
SLES 11 SP1 x86_64 的 Novell SUSE 2010::2980 libHX13 安全性更新
SLES 11 SP1 x86_64 的 Novell SUSE 2010::3046 libpng-devel 安全性更新
SLES 11 SP1 x86_64 的 Novell SUSE 2010::3069 内核安全性更新
SLES 11 SP1 x86_64 的 Novell SUSE 2010::3125 bzip2 安全性更新
SLES 11 SP1 x86_64 的 Novell SUSE 2010::3148 内核安全性更新
SLES 11 SP1 x86_64 的 Novell SUSE 2010::3160 MozillaFirefox 安全性更新
```
SLES 11 SP1 x86 64 的 Novell SUSE 2010::3202 freetype2 安全性更新 SLES 11 SP1 x86 64 的 Novell SUSE 2010::3243 libmysqlclient-devel 安全性更新 SLES 11 SP1 x86\_64 的 Novell SUSE 2010::3280 内核安全性更新

#### <span id="page-11-2"></span>**2.11.3** 在 **ZENworks** 控制中心内启用或禁用自定义增补程序失败,出现异常

解决方案:当前不支持禁用和启用自定义增补程序。自定义增补程序默认处于启用状态。如 果不需要某个自定义增补程序,请将其删除。

## <span id="page-11-0"></span>**2.12** 个人配置迁移

本章节包含有关在 ZENworks Configuration Management 中使用个人配置迁移时可能发生的 问题的信息。

- 将 " 个人配置迁移 " [作为独立应用程序使用时,需要提供口令才能将一个](#page-11-3) PNP 文件跨接 [于多个文件中 \(第](#page-11-3) 12 页)
- [无法将打印机安装在目标设备上 \(第](#page-11-4) 12 页)
- [无法在鉴定的网络共享上储存或应用](#page-11-5) PNP 文件 (第 12 页)

#### <span id="page-11-3"></span>**2.12.1** 将 **"** 个人配置迁移 **"** 作为独立应用程序使用时,需要提供口令才能将一个 **PNP** 文件 跨接于多个文件中

将设置和数据保存到.pnp 文件时,如果选择使用*高级文件选项*将内容扩展到多个文件,则必 须在用于加密 *PNP* 文件的口令选项中指定口令。

解决方案: 无

#### <span id="page-11-4"></span>**2.12.2** 无法将打印机安装在目标设备上

解决方案: 将打印机设置从源设备迁移到目标设备之前,执行以下操作:

- **1** 在任一逻辑驱动器 (如 C:、 D: 或 E:)中创建名为 PrinterDrivers 的目录:
- **2** 将解压缩的驱动程序下载并复制到 PrinterDrivers 目录。

#### <span id="page-11-5"></span>**2.12.3** 无法在鉴定的网络共享上储存或应用 **PNP** 文件

使用"储存个人配置"或"应用个人配置"操作创建分发包后,会一直以动态管理员身份运 行分发包。动态管理员对鉴定的网络共享不具备读或写访问权,因此无法在其中储存或应用 PNP 文件。

解决方案: 要储存及应用个人配置, 当您使用"储存个人配置"和"应用个人配置"操作创 建分发包时,用户组每个人应该具有该共享位置的读写访问权。

### <span id="page-11-1"></span>**2.13** 策略

本节包含有关使用 ZENworks 11 Policy Management 时可能发生的问题的信息。

- [有些策略设置可能不会在终端服务器会话中实施 \(第](#page-12-1) 13 页)
- 漫游配置文件储存在 Windows 2008 R2 [服务器上时,这些配置文件对](#page-12-2) Windows 受管设 [备不起作用 \(第](#page-12-2) 13 页)
- 在 ZENworks [控制中心内禁用或启用策略后,策略页面不会立即反映该更改 \(第](#page-12-3) 13 [页\)](#page-12-3)
- [策略的内容复制设置对策略的沙箱版本和旧版本无效 \(第](#page-12-4) 13 页)

#### <span id="page-12-1"></span>**2.13.1** 有些策略设置可能不会在终端服务器会话中实施

当用户登录终端服务器会话时,有些策略可能不会应用。策略通常在设备下次执行刷新时自 动实施。例如,组策略中配置的浏览器书签策略、 iPrint 策略和 Internet Explorer 维护设置不 会应用到设备。

对设备实施策略时, ZEN 用户守护程序可能尚未启动。

解决方案:如果要对设备立即实施策略,必须使用以下其中一种方法手动刷新 ZENworks Adaptive Agent:

- ◆ 右键单击 ZENworks 图标, 然后选择刷新。
- ◆ 在命令提示符处, 运行 zac ref 命令。

#### <span id="page-12-2"></span>**2.13.2** 漫游配置文件储存在 **Windows 2008 R2** 服务器上时,这些配置文件对 **Windows**  受管设备不起作用

Windows 受管设备不支持在 Windows 2008 R2 共享位置创建漫游配置文件。如果您尝试访问 漫游配置文件, Windows 会自动登录到本地或临时配置文件。

解决方案: 无。

#### <span id="page-12-3"></span>**2.13.3** 在 **ZENworks** 控制中心内禁用或启用策略后,策略页面不会立即反映该更改

如果使用 ZENworks 控制中心禁用或启用最近打开过的策略,该更改不会立即在策略页面反 映出来。

解决方案: 在 ZENworks 控制中心内刷新策略页面以反映该更改。

#### <span id="page-12-4"></span>**2.13.4** 策略的内容复制设置对策略的沙箱版本和旧版本无效

策略的内容复制设置仅会应用于策略的发布版本。不过,在文件夹级别或区域级别 (按此 顺序), 策略的沙箱版本和旧版本可以应用这些设置。

解决方案:要让策略的所有版本都拥有相同的内容复制设置,请执行以下操作之一:

- 覆盖文件夹或区域级别的设置。不过,这会影响文件夹或区域中的所有策略。
- 将策略移到某个文件夹,然后在该文件夹级别覆盖设置。不过,这会影响该文件夹中的 所有策略。

### <span id="page-12-0"></span>**2.14** 远程管理

本章节包含有关在 ZENworks Configuration Management 中使用 " 远程管理 " 功能时可能会 发生的问题的信息。

- 在 Windows XP 设备上, 无法通过远程桌面连接安装含远程管理组件的 ZENworks [Adaptive Agent](#page-13-1) (第 14 页)
- 无法在 Red Hat Enterprise Linux [设备上安装远程管理查看器 \(第](#page-13-2) 14 页)

#### <span id="page-13-1"></span>**2.14.1** 在 **Windows XP** 设备上,无法通过远程桌面连接安装含远程管理组件的 **ZENworks Adaptive Agent**

如果通过远程桌面连接 (RDP) 远程连接受管设备,然后下载并安装 ZENworks Adaptive Agent,安装将无法完成,且远程桌面连接程序会停止工作。

解决方案: 要解决此问题, 请从 [Microsoft](http://support.microsoft.com/kb/952132) 支持网站 (http://support.microsoft.com/kb/952132) 下载增补程序,并将其安装在受管设备上。

#### <span id="page-13-2"></span>**2.14.2** 无法在 **Red Hat Enterprise Linux** 设备上安装远程管理查看器

解决方案:将远程管理查看器安装在 SUSE Linux Enterprise Server 或 SUSE Linux Enterprise Desktop 设备上。

## <span id="page-13-0"></span>**2.15** 报告

ZENworks 报告解决方案以 BusinessObjects Enterprise XI 3.1 Service Pack 3 (SP3) 为基础。本 章节包含使用 "ZENworks 报告 " 时可能发生的问题。要对使用 BusinessObjects Enterprise XI 3.1 SP3 时可能遇到的其他错误讯息进行查错, 请参见 [BusinessObjects XI](http://help.sap.com/businessobject/product_guides/) 文档网站 (http:// help.sap.com/businessobject/product\_guides/)。

- ◆ 会话失效后, 无法起动 [ZENworks Reporting Server InfoView](#page-13-3) (第 14 页)
- 在不注销即结束会话的情况下关闭 [ZENworks Reporting Server InfoView](#page-14-0) 页面,将无法重 新起动 [ZENworks Reporting Server InfoView](#page-14-0) (第15页)
- ◆ 无法起动 [ZENworks Reporting Server InfoView](#page-14-1) (第15页)
- 安装 ZENworks Reporting Server [后无法初始化报告引擎服务器 \(第](#page-14-2) 15 页)
- ◆ 使用 [ZENworks 10 Configuration Management SP2](#page-15-0) 中创建的管理员帐户登录 ZENworks 控制中心时, ZENworks [报告可能会失败 \(第](#page-15-0) 16 页)
- 如果选择在 Firefox 3.5 [的新浏览器窗口中查看用户细节报告数据,该数据不会显示](#page-15-1) [\(第](#page-15-1) 16 页)
- ◆ 如果 [ZENworks Reporting Server](#page-15-2) 安装在 Linux 主服务器上, 且 ZENworks 数据库是 MS SQL Server 数据库, 鉴定方式是 Windows 身份验证, 则报告功能将无法正常工作 (第 16 [页\)](#page-15-2)
- ZENworks Reporting Server 不支持 [BusinessObjects XI 3.1 SP3](#page-16-0) 的某些功能 (第 17 页)
- 在 Windows Server 2008 R2 设备上安装 [ZENworks Reporting Server](#page-16-1) 失败 (第 17 页)
- ◆ 将报告服务器从 [ZENworks 10 Configuration Management SP3](#page-16-2) 迁移到 ZENworks 11 后," 起动状态 " [对象不可用 \(第](#page-16-2) 17 页)
- [生成自定义报告时,](#page-16-3)" 可管理设备 " 过滤器不显示 Linux、Windows 7 和 Windows Server 2008 R2 [设备 \(第](#page-16-3) 17 页)
- 使用中文区域设置创建目录时, [ZENworks Reporting Server InfoView](#page-17-0) 中会显示垃圾字符 [\(第](#page-17-0) 18 页)
- ◆ 在 GUI 模式下卸装 OES 2 SP2 x86\_64 上的 [ZENworks Reporting Server](#page-17-1) 时挂起 (第 18 [页\)](#page-17-1)

#### <span id="page-13-3"></span>**2.15.1** 会话失效后,无法起动 **ZENworks Reporting Server InfoView**

如果 ZENworks Reporting Server InfoView 会话失效, 您可能会遇到以下错误讯息:

Unable to reconnect to the CMS <*server-name*>:6400. The session has been logged off or has expired. (FWM 01002)

解决方案: 执行以下操作:

- **1** 删除浏览器中的 Cookie。
- **2** 关闭所有浏览器实例。
- 3 登录 "ZENworks 控制中心",然后起动 ZENworks Reporting Server InfoView。

#### <span id="page-14-0"></span>**2.15.2** 在不注销即结束会话的情况下关闭 **ZENworks Reporting Server InfoView** 页面, 将无法重新起动 **ZENworks Reporting Server InfoView**

解决方案:单击 *ZENworks Reporting Server InfoView* (*ZENworks* 控制中心 > 报告)两次,以 重新起动 ZENworks Reporting Server InfoView 页面。

第一次单击会删除在之前的会话中创建的所有 Cookie, 第二次单击会显示 ZENworks Reporting Server InfoView 页面。

要结束 ZENworks Reporting Server InfoView 会话,请务必在 ZENworks Reporting Server InfoView 页面中单击注销。

#### <span id="page-14-1"></span>**2.15.3** 无法起动 **ZENworks Reporting Server InfoView**

如果"中央管理服务器"无法启动,便可能发生此问题。%ZENWORKS\_HOME%\logs\zcc.log 文 件中会显示以下错误讯息:

cause:com.crystaldecisions.enterprise.ocaframework.OCAFrameworkException\$NotF oundInDirectory: Server <Server name>:6400 not found or server may be down (FWM 01003) cause:java.net.ConnectException: Connection refused: connect detail:Server <Server name>:6400 not found or server may be down (FWM 01003) Connection refused: connect detail:Server <Server name>:6400 not found or server may be down (FWM 01003) Connection refused: connect

解决方案 1:请参见 [Business Objects Board](http://www.forumtopics.com/busobj/viewtopic.php?t=130869&sid=65493e4d62ff5f29ce532038996adab5) 论坛 (http://www.forumtopics.com/busobj/ viewtopic.php?t=130869&sid=65493e4d62ff5f29ce532038996adab5)。

解决方案 2:请联系 [Novell](http://www.novell.com/support) 支持 (http://www.novell.com/support)。

#### <span id="page-14-2"></span>**2.15.4** 安装 **ZENworks Reporting Server** 后无法初始化报告引擎服务器

如果无法初始化报告引擎服务器,将会显示以下错误讯息:

Cannot initialize Report Engine server. (Error: RWI 00226) (Error: INF)

当管理员尝试运行 Web Intelligence 报告 (WEBi) 时, 便可能会发生此问题。

解决方案 1: 执行以下操作:

- **1** 从 ZENworks Reporting Server InfoView 中注销。
- **2** 删除浏览器中的 Cookie。
- **3** 关闭所有浏览器实例。
- 4 登录 "ZENworks 控制中心 ", 然后起动 ZENworks Reporting Server InfoView。

解决方案 2: 如果删除浏览器 Cookie 后该错误讯息仍然显示,执行下列操作:

在 **Windows** 上:重启动 Server Intelligence Agent:

- **1** 从桌面的开始菜单中,单击程序 > *ZENworks Reporting Server* > *ZENworks Reporting Server* > 中央配置管理器 > *Server Intelligence Agent*,即可显示 " 中央配置管理器 " 窗 口。
- **2** 单击重启动。
- 3 等待 2 到 3 分钟, 服务即可重启动。

在 **Linux** 上 **:** 重启动 BusinessObjects Enterprise 服务:

- **1** 以根用户身份运行以下命令,停止 BusinessObjects Enterprise 服务: /etc/init.d/BobjEnterprise120 stop
- 2 等待 2 到 3 分钟后, 全部的服务即会停止。
- **3** 以根用户身份运行以下命令,启动 BusinessObjects Enterprise 服务: /etc/init.d/BobjEnterprise120 start
- **4** 等待 2 到 3 分钟后,全部的服务即会启动。

#### <span id="page-15-0"></span>**2.15.5** 使用 **ZENworks 10 Configuration Management SP2** 中创建的管理员帐户登录 **ZENworks** 控制中心时, **ZENworks** 报告可能会失败

ZENworks 报告可能未包含对使用 ZENworks 10 Configuration Management SP2 用户来源创建 的用户的参照。因此,使用 ZENworks Configuration Management 10 SP2 中创建的管理员帐 户 (例如 Administrator@windowdomain.com)登录 ZENworks 控制中心时, ZENworks 报告 会失败。

解决方案: 在 ZENworks Reporting Server 上, 运行以下命令为使用 ZENworks 10 Configuration Management SP2 用户来源创建的管理员帐户创建相应用户:

zman rpau 完整的用户名

其中, 完整的用户名为管理员帐户, 例如 Administrator@windowdomain.com。

#### <span id="page-15-1"></span>**2.15.6** 如果选择在 **Firefox 3.5** 的新浏览器窗口中查看用户细节报告数据,该数据不会显示

如果在 Firefox 3.5 中起动 ZENworks Reporting Server InfoView,并且将 ZENworks 报告链接 至用户细节报告时在 " 创建超链接 " 对话框中选择 新窗口作为目标窗口, 则新浏览器窗口中 不会显示用户细节报告数据。

解决方案: 在 Firefox 3.5 浏览器中将 ZENworks 报告链接至用户细节报告时, 在 " 创建超链 接"对话框中选择*当前窗口*作为目标窗口。

#### <span id="page-15-2"></span>**2.15.7** 如果 **ZENworks Reporting Server** 安装在 **Linux** 主服务器上,且 **ZENworks** 数据 库是 **MS SQL Server** 数据库,鉴定方式是 **Windows** 身份验证,则报告功能将无法正常工 作

解决方案:请参见 [Novell](http://www.novell.com/support/microsites/microsite.do) 支持 (http://www.novell.com/support/microsites/microsite.do) 上的 TID 7006288。

#### <span id="page-16-0"></span>**2.15.8 ZENworks Reporting Server** 不支持 **BusinessObjects XI 3.1 SP3** 的某些功能

ZENworks Reporting Server 不支持 BusinessObjects XI 3.1 SP3 的以下功能:

- Encyclopedia
- Crystal Reports
- My Dashboard

#### <span id="page-16-1"></span>**2.15.9** 在 **Windows Server 2008 R2** 设备上安装 **ZENworks Reporting Server** 失败

当 Windows Server 2008 R2 设备上正在运行 IP Helper 服务时,安装 ZENworks Reporting Server 将会失败。

解决方案:禁用 IP Helper 服务:

- **1** 单击开始 > 设置 > 控制面板 > 管理工具 > 服务。
- **2** 右键单击 *IP Helper*,然后选择属性。
- **3** 在启动类型下拉列表中,选择已禁用。
- **4** 单击应用,然后重启动设备。
- **5** 安装 ZENworks Reporting Server。

有关安装报告服务器的详细信息,请参见《ZENworks [报告服务器安装指南》](http://www.novell.com/documentation/zenworks11/zen11_installation_reportingserver/data/bookinfo.html)(http:// www.novell.com/documentation/zenworks11/zen11\_installation\_reportingserver/data/ bookinfo.html)。

#### <span id="page-16-2"></span>**2.15.10** 将报告服务器从 **ZENworks 10 Configuration Management SP3** 迁移到 **ZENworks 11** 后, **"** 起动状态 **"** 对象不可用

在 ZENworks Reporting Server InfoView 中,当您在 ZENworks 11 中针对在 ZENworks 10 Configuration Management SP3 中创建的 " 起动状态 " 对象 (位于 " 分发包和策略 " 文件夹 中)运行自定义报告时,您可能会遇到以下错误:

some objects are no longer available in the universe. See your Business Objects administrator. (Error WIS 00001)

解决方案: 单击*确定*关闭错误讯息对话框,然后执行以下操作添加"起动状态"对象:

- **1** 单击编辑查询。
- **2** 在 " 全局 " 窗格中,浏览到 *ZENworks* > 分发包和策略 > 部署 > 分发包细节。
- **3** 将 " 起动状态 " 对象拖到 " 结果对象 " 窗格中。
- **4** 单击运行查询。
- **5** 保存报告。

#### <span id="page-16-3"></span>**2.15.11** 生成自定义报告时, **"** 可管理设备 **"** 过滤器不显示 **Linux**、 **Windows 7** 和 **Windows Server 2008 R2** 设备

生成自定义报告时, " 可管理设备 " 过滤器可能不会包含 Linux、 Windows 7 和 Windows Server 2008 R2 设备。

解决方案: 执行下列操作:

- 1 在 "ZENworks 控制中心 " 中, 单击*报告*。
- **2** 单击 *ZENworks Reporting Server InfoView*。
- **3** 单击新建 > *Web Intelligence* 文档。
- **4** 在 " 查询过滤器 " 窗格中删除 " 可管理设备 " 对象。
- **5** 将 Linux、 Windows 7 和 Windows Server 2008 R2 设备包含到过滤器中:
	- **5a** 在 " 全局 " 窗格中,浏览到 *ZENworks* > 已发现的设备 *>* 已发现设备的一般属性 *>*  网络设备类型。
	- **5b** 将 " 网络设备类型 " 对象拖到 " 查询过滤器 " 窗格中。
	- **5c** 在 " 全局 " 窗格中,浏览到 *ZENworks* > 已发现的设备 > 可管理设备属性 > 可管理 设备 *-* 操作系统。
	- **5d** 将 " 操作系统类别 " 和 " 操作系统平台 " 对象拖到 " 查询过滤器 " 窗格中。
- **6** 单击每个过滤器旁边的定义过滤器类型图标。
- **7** 从弹出菜单中选择列表中的值。
- **8** 选择所需的值,然后将其添加到 " 列表 " 窗格中。
- **9** 单击确定。

#### <span id="page-17-0"></span>**2.15.12** 使用中文区域设置创建目录时, **ZENworks Reporting Server InfoView** 中会显示 垃圾字符

解决方案: 执行下列操作:

- 1 在 "ZENworks 控制中心 " 中, 单击*报告*。
- **2** 单击 *ZENworks Reporting Server InfoView* 起动 ZENworks Reporting Server InfoView。
- 3 右键单击任一 Web Intelligence 报告,然后单击*日程安排*。
- 4 在"日程安排"窗格中,单击*格式和目标*。
- **5** 单击输出格式和目标。
- **6** 在 " 输出格式 " 面板中,选中 *Web Intelligence* 复选框。
- **7** 在 " 输出格式细节 " 面板中,选中文件位置复选框。
- **8** 单击目标选项和设置。
- **9** 在 " 选项和设置 " 面板中,取消选择使用作业服务器默认值复选框。
- 10 在"目录"选项中, 指定目标设备上用于保存报告实例的目录路径。
- 11 填写相应的字段,然后单击*日程安排*。

#### <span id="page-17-1"></span>**2.15.13** 在 **GUI** 模式下卸装 **OES 2 SP2 x86\_64** 上的 **ZENworks Reporting Server** 时挂起

如果选择在 GUI 模式下通过运行卸装程序从 OES 2 SP2 x86\_64 上卸装 ZENworks Reporting Server,程序可能需要大约 45 分钟才能完成卸装。在此期间,卸装程序可能显示为挂起状 态,即使 ZENworks Reporting Server 成功卸装也如此。

校验 ZENworks Reporting Server 是否已卸装:

1 在 "ZENworks 控制中心 " 中,单击*报告*。

- **2** 检查 ZENworks Reporting Server InfoView 是否被禁用。
- **3** 检查 Business Objects Enterprise 服务目录是否已去除: /etc/init.d/BobjEnterprise120 service
- **4** 检查 Business Objects Enterprise 目录是否已去除: /opt/novell/zenworks/share/boe folder
- **5** 检查 ZENworks Reporting Server 卸装日志文件: /var/opt/novell/log/zenworks/ZRSuninstall.log 文件中必须显示以下讯息: ZRS Uninstallation Completed Successfully!

## <span id="page-18-0"></span>**2.16** 从属设备

本节包含有关 ZENworks 11 中的从属设备可能发生的问题的信息。

- 去除从属设备的"内容"角色时,不会从"[最近的服务器默认规则](#page-18-1)"和"最近的服务器规则" [中去除该设备 \(第](#page-18-1) 19 页)
- 将 Linux [受管设备提升为具备鉴定角色的从属设备时失败 \(第](#page-18-2) 19 页)
- [将受管设备提升为映像从属设备后,即使您更改了日程安排,设备仍根据默认的内容复](#page-18-3) [制日程安排复制映像内容 \(第](#page-18-3) 19 页)

#### <span id="page-18-1"></span>**2.16.1** 去除从属设备的 **"** 内容 **"** 角色时,不会从 **"** 最近的服务器默认规则 **"** 和 **"** 最近的服 务器规则 **"** 中去除该设备

去除从属设备的"内容"角色时,不会自动从"最近的服务器默认规则"和"最近的服务器 规则 " 中去除该设备。

解决方案: 从"服务器层次"列表中去除从属设备 (在"ZENworks 控制中心"中,单击*配* 置选项卡,选中从属设备旁边的复选框,单击操作,然后单击去除从属服务器)。

#### <span id="page-18-2"></span>**2.16.2** 将 **Linux** 受管设备提升为具备鉴定角色的从属设备时失败

Linux 受管设备可能无法提升为具备鉴定角色的从属设备,即使您已成功为该设备配置 " 鉴 定 " 角色随后又刷新了该设备。错误日志文件中会记录以下异常:

Error Deploying WebApp : javax/servlet/Servlet ClassNotFoundException

解决方案: 手动刷新 Linux 受管设备。如果鉴定从属设备仍处于非活动状态, 或您无法登 录,请使用 /etc/init.d/novell-zenworks-xplatzmd 重启动代理服务。

#### <span id="page-18-3"></span>**2.16.3** 将受管设备提升为映像从属设备后,即使您更改了日程安排,设备仍根据默认的内 容复制日程安排复制映像内容

如果您更改映像从属设备的映像内容复制日程安排,设备会根据受管设备提升为映像从属设 备时设置的默认日程安排将主服务器上的映像内容复制到从属设备,而不是根据修改后的日 程安排进行复制。

解决方案: 将受管设备提升为映像从属设备后,更改映像内容日程安排:

**1** 去除从属设备的映像角色。

有关如何将从属设备降级为受管设备的详细信息,请参见 《ZENworks 11 系统管理参 考手册》中的 " 去除从属设备中的角色 " (http://www.novell.com/documentation/ zenworks11/zen11\_system\_admin/data/bojy6ea.html)。

**2** 为从属设备添加映像角色,然后在配置角色时配置所需的映像内容复制日程安排。 有关如何为从属设备添加映像角色的详细信息,请参见 《ZENworks 11 系统管理参考 手册》中的 " 添加和配置从属设备 " (http://www.novell.com/documentation/zenworks11/ zen11\_system\_admin/data/bdymd73.html)。

## <span id="page-19-0"></span>**2.17 ZENworks Adaptive Agent**

本节包含有关 ZENworks 11 中的 ZENworks Adaptive Agent 可能发生的问题的信息。

- ◆ 延迟分发 Linux [分发包时显示错误讯息 \(第](#page-19-2) 20 页)
- Windows 7、Windows 2008 或 Windows 2008 R2 设备的 " 开始 " [菜单中无法正常显示分发](#page-19-3) [包快捷方式图标 \(第](#page-19-3) 20 页)

#### <span id="page-19-2"></span>**2.17.1** 延迟分发 **Linux** 分发包时显示错误讯息

如果在分发某个 Linux 分发包期间手动延迟分发活动, 对该文件的下载会立即取消; 但会显 示以下错误讯息:

Inner Cache Error

解决方案: 无。请忽略该错误讯息。您可在以后继续执行该分发活动。

#### <span id="page-19-3"></span>**2.17.2 Windows 7**、 **Windows 2008** 或 **Windows 2008 R2** 设备的 **"** 开始 **"** 菜单中无法正 常显示分发包快捷方式图标

如果您已对分发包进行配置,要在受管设备的*开始*菜单中显示其快捷方式,并将此分发包指 派给 Windows 7、Windows 2008 或 Windows 2008 R2 设备, 则分发包快捷方式图标在 开始菜 单中无法正常显示。

解决方案:从 [Microsoft](http://support.microsoft.com/kb/980994) 支持站点 (http://support.microsoft.com/kb/980994) 下载增补程序。

有关更多细节,请参见 Novell [支持知识库](http://support.novell.com/search/kb_index.jsp) (http://support.novell.com/search/kb\_index.jsp) 中的 TID 7005032。

## <span id="page-19-1"></span>**2.18 ZENworks** 控制中心

本章节包含有关使用 ZENworks 控制中心时可能发生的问题的信息。

- Microsoft SQL Server 2005 [提供多种排序规则选项,会影响列表在](#page-19-4) ZENworks 控制中心 [中的显示方式 \(第](#page-19-4) 20 页)
- 在某些区域设置下, ZENworks [控制中心显示的讯息包含垃圾字符 \(第](#page-20-2) 21 页)
- [指派给用户来源管理员组的权限不适用于该组中的管理员 \(第](#page-20-3) 21 页)

#### <span id="page-19-4"></span>**2.18.1 Microsoft SQL Server 2005** 提供多种排序规则选项,会影响列表在 **ZENworks** 控 制中心中的显示方式

如果 Microsoft SQL Server 2005 安装在非英语 (美国)环境中,系统会提供不同的排序顺序 和排序规则。这就意味着 ZENworks 控制中心内列表的排序会受到影响,其中包括设备。

解决方案:安装 SQL Server 时,根据服务器语言环境选择默认值。安装 MS SQL Server 时, 查阅 [Microsoft](http://msdn2.microsoft.com/en-us/library/ms143503.aspx) 文档 (http://msdn2.microsoft.com/en-us/library/ms143503.aspx) 以确定要使用哪 个排序规则选项。

#### <span id="page-20-2"></span>**2.18.2** 在某些区域设置下, **ZENworks** 控制中心显示的讯息包含垃圾字符

如果 ZENworks Configuration Management 服务器连接到安装在 Windows 设备上的 Sybase 或 MS SQL Server 数据库,则在以下区域设置下, ZENworks 控制中心内 " 讯息日志 " 面板中 的讯息会显示无效字符:

- 中文
- 日语
- 台语

解决方案: 无。

#### <span id="page-20-3"></span>**2.18.3** 指派给用户来源管理员组的权限不适用于该组中的管理员

如果将权限指派给基于用户来源中的用户组创建的某个管理员组,指派的权限不适用于该组 中的管理员。例如,如果指派了分发包权限的管理员组中的某个管理员登录 ZENworks 控制 中心,此管理员只能查看分发包,却不能创建或修改分发包。

解决方案:创建角色并向其添加所需权限,然后将此角色指派给用户来源管理员组。

或

授予管理员超级管理员权限。

### <span id="page-20-1"></span>**2.19 Zman**

本章节包含有关在使用 zman 命令行实用程序时可能发生的问题的信息。

- Zman [帮助不能显示为中文 \(第](#page-20-4) 21 页)
- SLES 10 上, rpsv 和 rpgn 报告 zman [命令不起作用 \(第](#page-20-5) 21 页)

#### <span id="page-20-4"></span>**2.19.1 Zman** 帮助不能显示为中文

使用简体中文和繁体中文的 man zman 命令不会显示任何帮助。它只会显示波浪号 (~) 字符。

解决方案: 无。

#### <span id="page-20-5"></span>**2.19.2 SLES 10** 上, **rpsv** 和 **rpgn** 报告 **zman** 命令不起作用

解决方案: 执行 rpsv 和 rpgn 命令之前, 请确保指定的目标路径对于所有 Linux 用户都有读一 写-执行 (rwx) 许可权限。

# <span id="page-20-0"></span>**3** 法律声明

Novell, Inc. 对于本文档的内容或使用不做任何陈述或保证, 特别是对用于任何特定目的的适 销性或适用性不做任何明示或暗示的保证。另外,Novell, Inc. 保留随时修订本出版物和更改 其内容的权利,并且没有义务将这些修订或更改通知任何个人或实体。

另外, Novell, Inc. 对任何软件不做任何声明或保证,特别是对用于任何特定目的的适销性或 适用性不做任何明示或暗示的保证。另外, Novell, Inc. 保留随时更改 Novell 软件全部或部 分内容的权利,并且没有义务将这些更改通知任何个人或实体。

依据本协议提供的任何产品或技术信息都将受到美国出口控制和其他国家 / 地区的贸易法律 的约束。您已经同意遵守所有的出口控制法规,并同意在出口、再出口或进口可交付产品之 前取得任何必要的许可证或分类证书。您同意不出口或再出口至当前美国出口排除列表上所 列的实体,或者美国出口法律中规定的任何被禁运的国家 / 地区或支持恐怖主义的国家 / 地 区。您同意不将可交付产品用于禁止的核武器、导弹或生物化学武器的最终用途。有关出口 Novell 软件的详细信息,请参见 Novell [国际贸易服务网页](http://www.novell.com/info/exports/) (http://www.novell.com/info/ exports/)。如果您未能获得任何必要的出口许可, Novell 对此不负任何责任。

版权所有 © 2011 Novell, Inc. 保留所有权利。未经出版商的明确书面许可,不得复制、影 印、传送此出版物的任何部分或将其储存在检索系统上。

有关 Novell 商标,请参见 Novell [商标和服务标记列表](http://www.novell.com/company/legal/trademarks/tmlist.html) (http://www.novell.com/company/legal/ trademarks/tmlist.html)。

所有第三方商标均是其各自所有者的财产。